## **Supplier Connect**

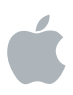

## ご登録手順

- 1. Supplier ConnectにてApple担当者がNew Supplier Requestを作成、送信します。
- 2. サブライヤご担当者様へ"Invite to Register for Supplier Connect"というタイトルのメールが myaccess@apple.comより届きます。

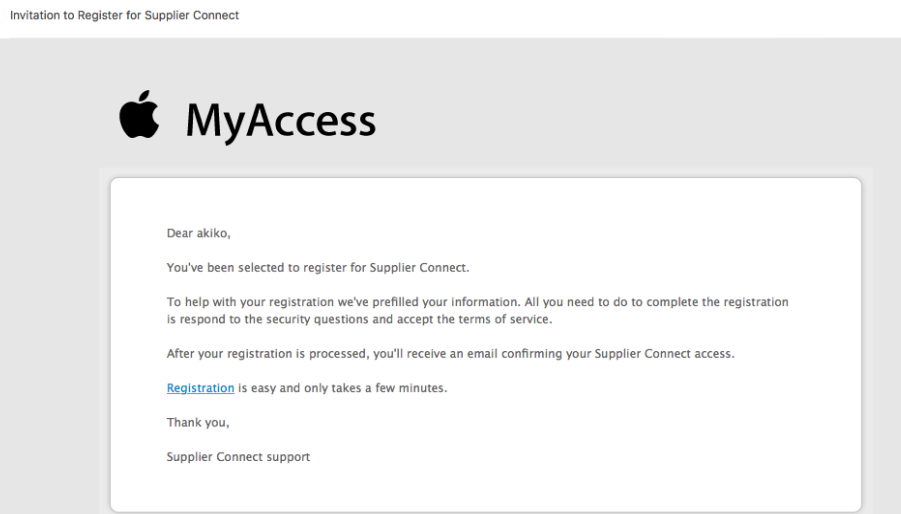

- 3. メールのリンクよりMyAccessでSupplier Connectへのログインするためのアカウント登録します。 完了後、30-60分ほどでアカウントが準備されます。
- 4. サプライヤご担当者様へ2通目のメールが届き、リンクより Supplier Connect ヘログインすると 会社情報の入力が可能になります。

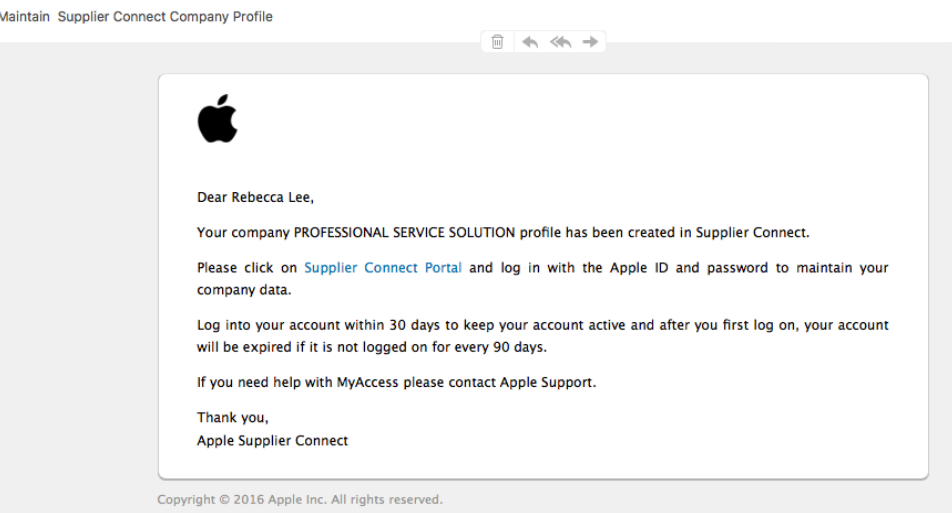

- 5. Supplier Connectにて一般会社情報、住所、連絡先、国別のデータ(税データ、銀行口座情報、入金通知先 設定)タブへ必要情報を入力し送信します。
- 6. Apple側にてデータ受信後、Supplier Connect上の入力内容確認と基幹システム(SAP)へ伝送する承認 手続きを行います。
- 7. 基幹システム(SAP)にベンダーコードが作成されると、サプライヤご担当者様とApple担当者宛に会社レコード 作成完了の通知メールが送信されます。

## Appleからのメールが届かない場合は?

- 1 myaccess.apple.comからのメールを検索
	- 1.1. 見つからない場合は、迷惑メールフォルダ(Spam, Junkフォルダ)に入っていないか確認してください。
	- 1.2. 迷惑メールに仕分けられていた場合は、「迷惑にしない」に設定するか、差出人セーフリストへapple.com のアドレスを登録するなどの処理を行います。
- 2 ファイヤーウォール、コンテンツフィルタリングやEmailセキュリティポリシーの設定 パソコンのファイヤーウォール設定やウィルススキャンによるメール受信のブロックがかかっていないか確認 してください。お使いのインターネット・サービスプロバイダー(ISP)や会社の IT部門へ連絡しExchange Serverのスパムメールを確認してください。

その他のことでお困りな場合は?

- 1. Appleからの登録メール受信やログインアカウント設定に関することなど、Supplier Connectへのログイン前に 問題がある場合は myaccess.support@apple.com へご連絡ください。
- 2. Supplier Connectヘログイン後に入力方法の質問やデータ送信に関して問題がある場合は global\_ap@apple.com へご連絡ください。